#### **ALLEGATO 1**

# **Pago In Rete per tutti i pagamenti delle famiglie verso l'Istituto**

O**bbligo** per le P.A. utilizzo sistema **PagoPa**

Con la presente si informa che, a partire dal Febbraio 2021, le famiglie devono utilizzare il **sistema Pago in Rete** per effettuare i pagamenti volontari e/o dovuti per i **diversi servizi erogati** dalla scuola.

Con il sistema PagoInRete del Ministero dell'Istruzione le famiglie ricevono notifiche dalla Scuola e possono pagare on line - tramite PC, Tablet, Smartphone - tasse scolastiche, viaggi di istruzione, visite guidate, assicurazioni, mensa scolastica, attività extracurriculari ed altro ancora.

I genitori potranno effettuare i pagamenti telematici (nel rispetto della normativa vigente) dopo che avranno ricevuto gli avvisi di pagamento che la scuola avrà provveduto ad emettere per gli alunni frequentanti.

I genitori, quindi, sono invitati a registrarsi, se non in possesso di credenziali, sulla piattaforma Pago in rete accedendo al servizio "PagoInRete" dal sito del Ministero dell'Istruzione: [www.pagoinrete.istruzione.it](http://www.pagoinrete.istruzione.it/)

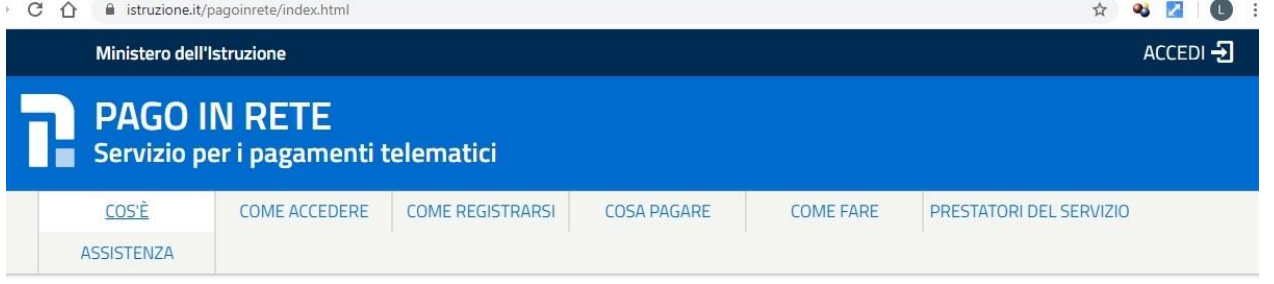

#### **Come si può accedere:**

**Per accedere al servizio Pago In Rete il genitore deve disporre di username e password (credenziali)**

## **Il genitore può accedere con**

un' **identità digitale SPID** (Sistema Pubblico di Identità Digitale) . Si può accedere con le credenziali SPID del gestore che ne ha rilasciato l'identità (selezionando "Entra con SPID")

**le stesse credenziali utilizzate per l'iscrizione** del figlio ( qualora un genitore avesse presentato una domanda d'iscrizione on-line a favore del figlio)

**credenziali Polis** ( qualora un genitore fosse docente o personale ata in possesso di credenziali Polis).

Se il genitore non disponesse delle credenziali idonee all'accesso al servizio citato, può ottenerle effettuando la registrazione al servizio cliccando sul link **[Registrati](https://iam.pubblica.istruzione.it/iam-ssum/registrazione/step1?lang=it&spid=true&goto=https://pagoinrete.pubblica.istruzione.it:443/Pars2Client-user/)**

## modalità di utilizzo della piattaforma:

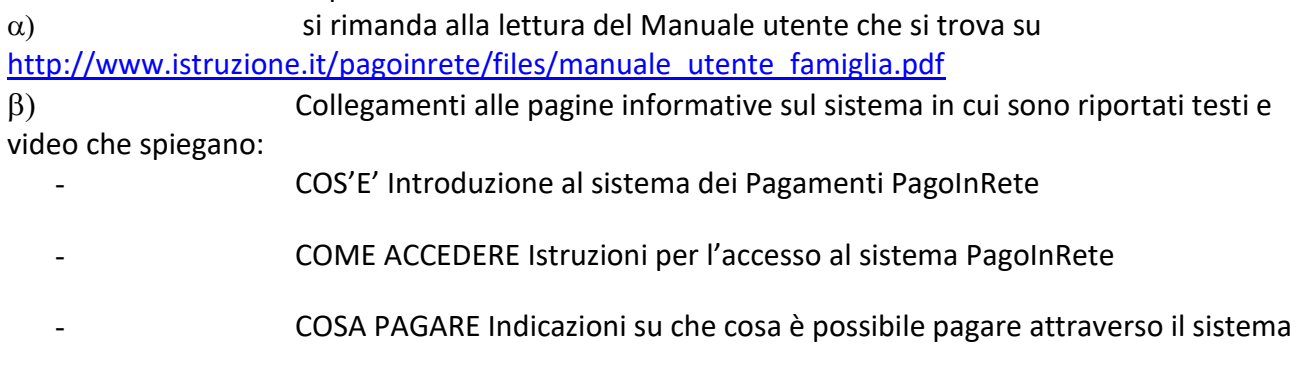

PagoInRete

- COME FARE Indicazioni su come effettuare i pagamenti

- PRESTATORI DEL SERVIZIO indicazioni su come visualizzare la lista PSP abilitati che offrono il servizio di pagamento e le commissioni massime applicate.

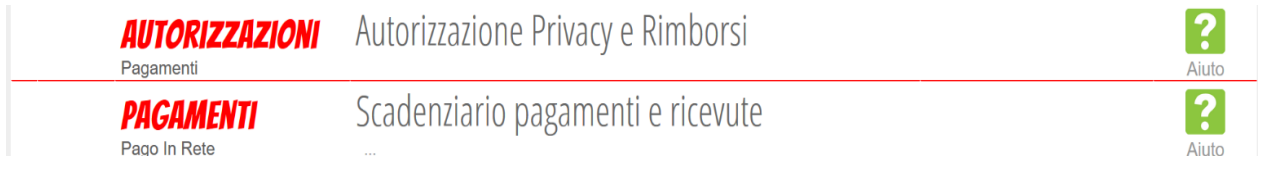

Le famiglie tramite l'account **Classeviva** e/o direttamente dall'**App** accedono ai nuovi menu "**AUTORIZZAZIONI**" e *"PAGAMENTI.*

Dal menu AUTORIZZAZIONI accedono ad una pagina come quella raffigurata di seguito:

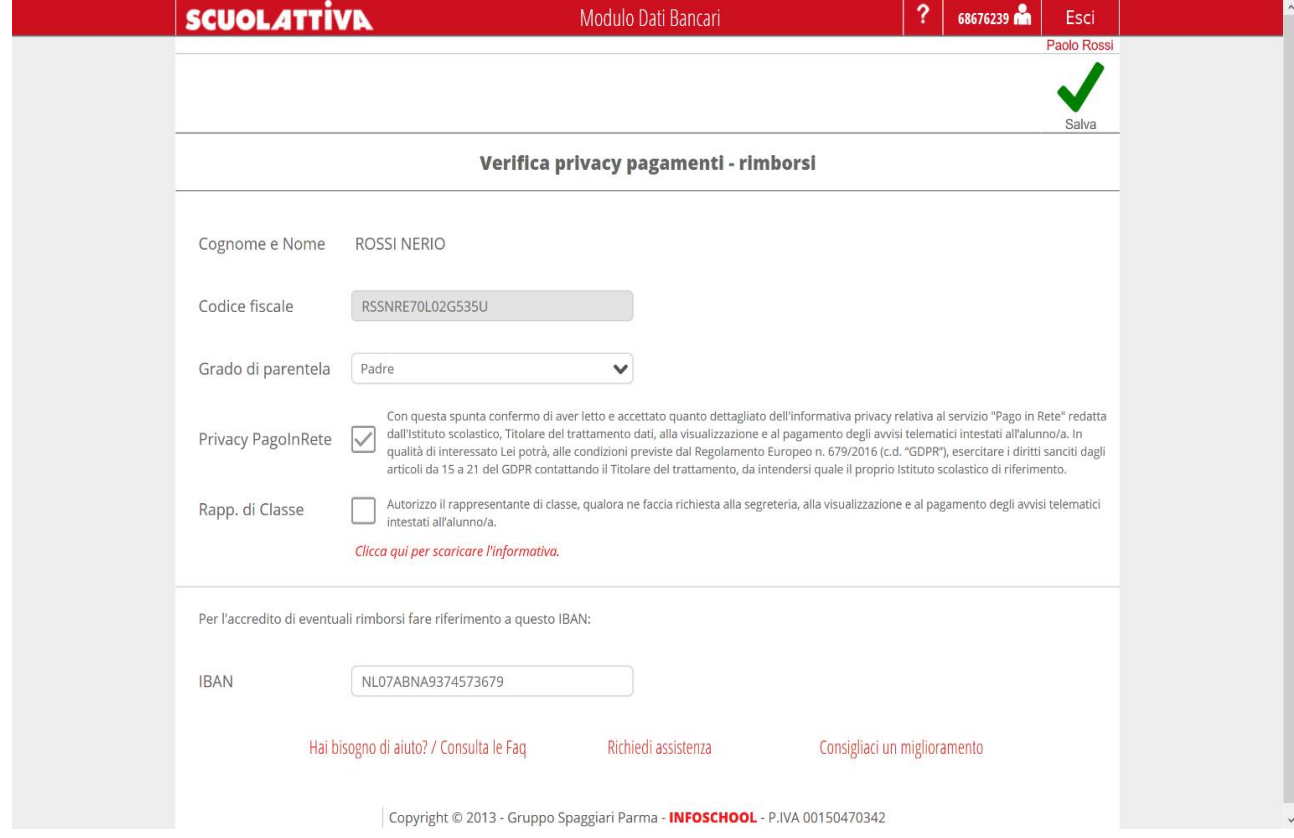

In base all'account con il quale effettueranno l'accesso, troveranno preimpostati alcuni dati. Possono modificare:

- **Grado di parentela**

- **Inserire il flag per il consenso Privacy** (il documento che vedranno alla voce "clicca qui per scaricare l'informativa" sarà quello caricato dalla scuola)

- **Dare il consenso anche per il rappresentante di classe**

#### - **Inserire IBAN**

Dal menu PAGAMENTI accedono ad una schermata riepilogativa con tutti gli avvisi. Cliccando sul tasto "PAGA" hanno due opzioni:

- Per il pagamento online vengono reindirizzati a "PagoInRete"; a pagamento avvenuto possono scaricare l'attestazione valida ai fini fiscali.

- In alternativa possono stampare l'avviso per il pagamento da effettuare presso i PSP abilitati (banche, poste, tabaccherie, supermercati, ecc.).

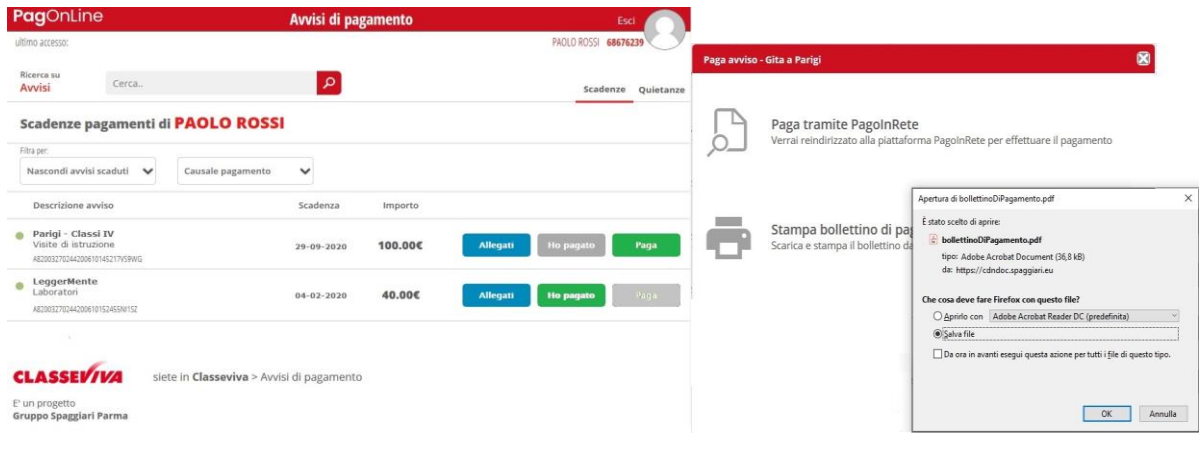